## **How to Fix Speed Dials and Call Forwarding**

Log into the Self Care Portal (must use VPN if off campus): <a href="mailto:myphone.voip.purdue.edu">myphone.voip.purdue.edu</a>. If they don't have access to their phone via the portal, a ticket will need created.

- If Speed Dials aren't working:
  - o Click on "Phone Settings" on the left side of the screen
  - o Click "Speed Dial Numbers"
  - Edit any line that does not follow the new dialing plan. Must be:
    - 7 + 1 + (area code) + phone number

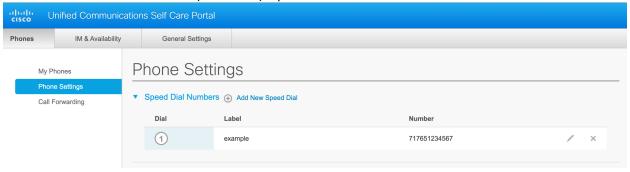

- If Call Forwarding isn't working:
  - o Click on "Call Forwarding" on the left side of the screen
  - o If "Forward all calls to:" is checked with a phone number listed, ensure the number is following the new dialing plan. Must be:
    - 7 + 1 + (area code) + phone number

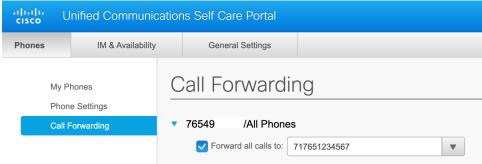

• All other dialing plans are staying the same. Only one changing is for local calls. See dialing plan below:

| Description                                          | Dialing Plan                               |
|------------------------------------------------------|--------------------------------------------|
| Emergency Dial                                       | 911                                        |
| Purdue Extension                                     | 5 digit extension (4xxxx, 5xxxx, or 6xxxx) |
| Local Calls                                          | 7 + 1 + (area code) XXX-XXXX               |
| Toll Free                                            | 7 + 1 + (area code) XXX-XXXX               |
| Long Distance<br>(University Official business only) | 7 + 1 + (area code) XXX-XXXX               |
| International<br>(University Official Business only) | 7 + 011 + (country code) local number      |
| FTS                                                  | 24 + (area code) XXX-XXXX                  |